# **Table of Contents**

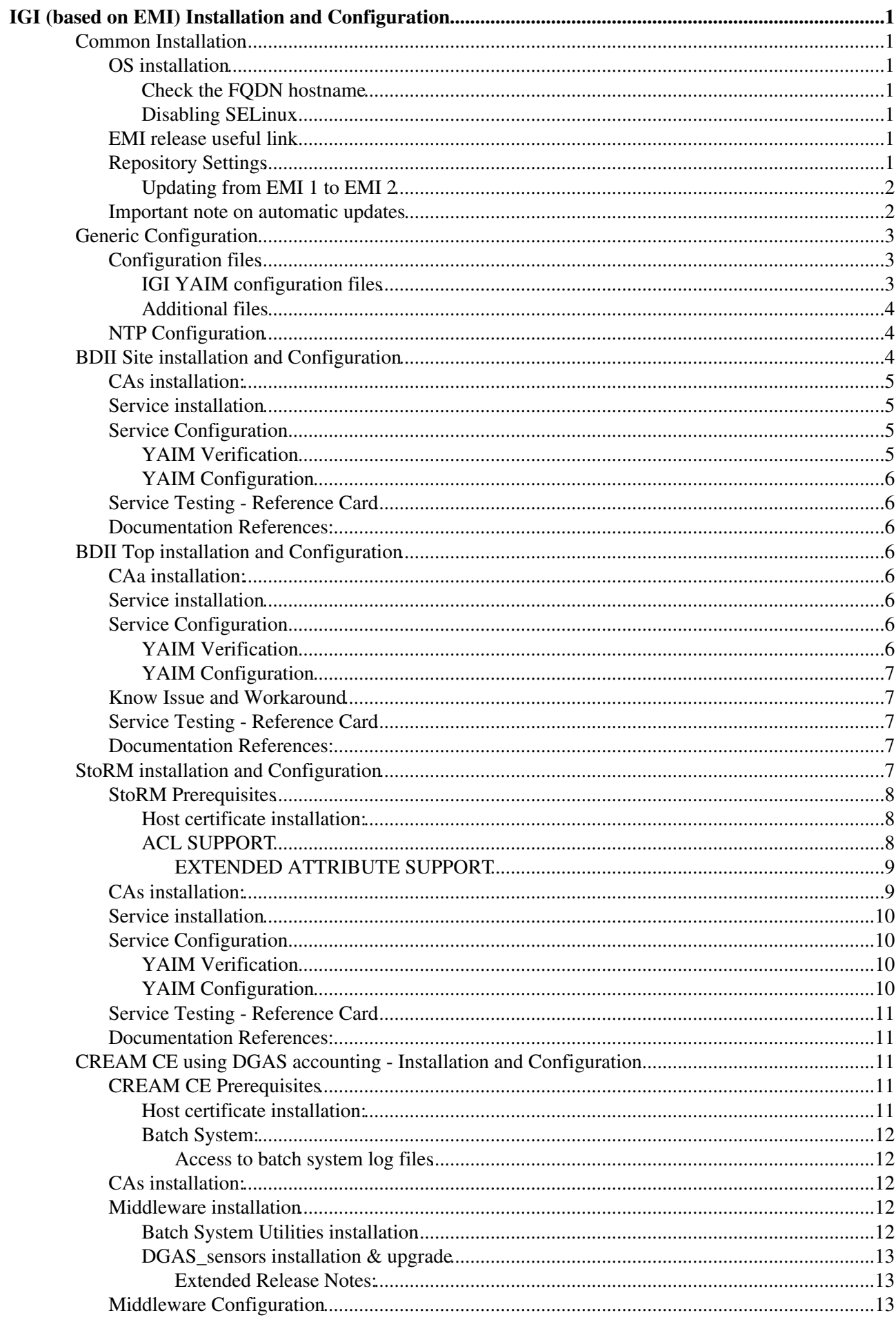

# **Table of Contents**

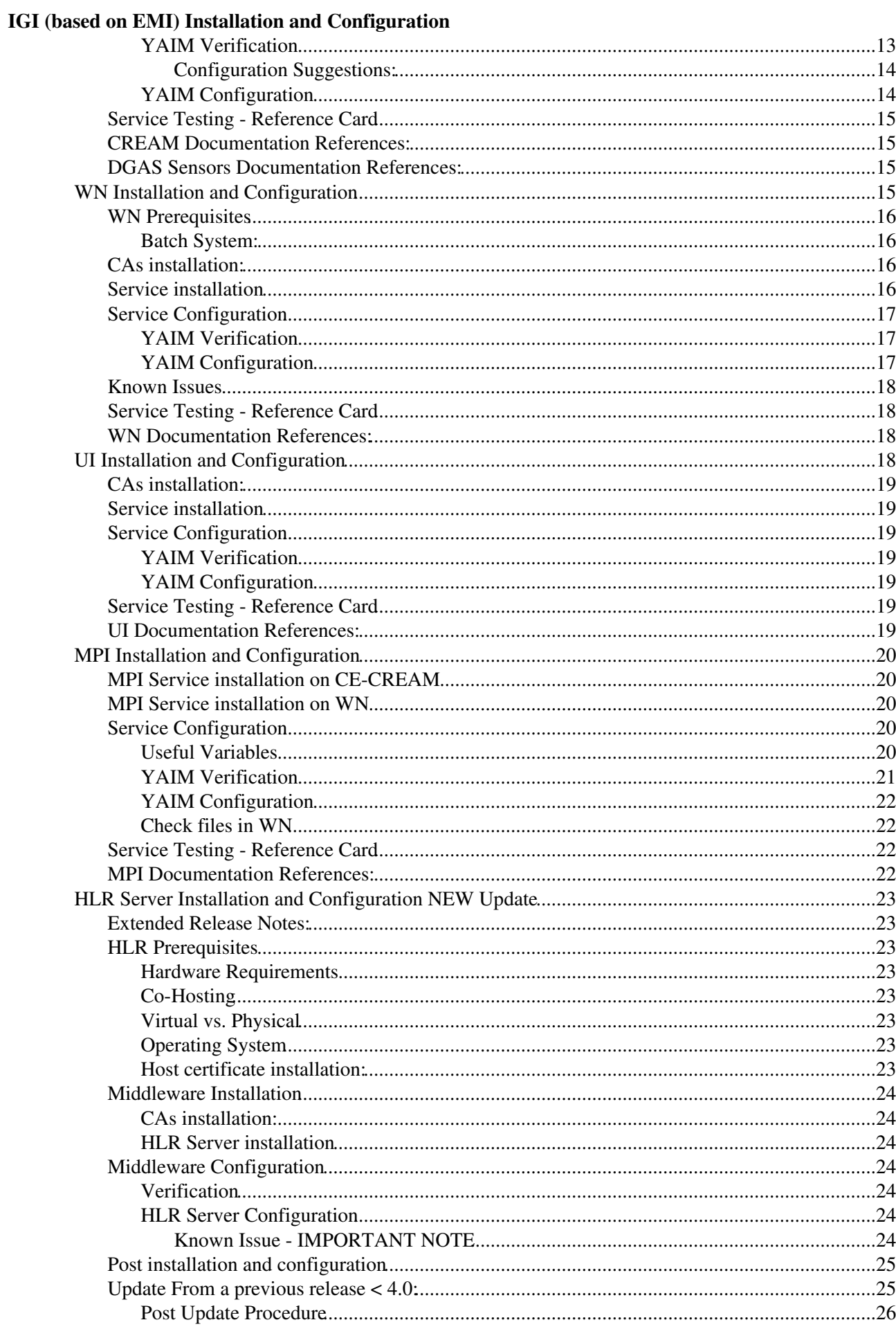

# **Table of Contents**

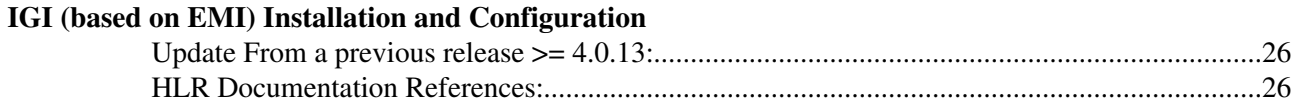

# <span id="page-3-0"></span>**IGI (based on EMI) Installation and Configuration**

## <span id="page-3-1"></span>**Common Installation**

### <span id="page-3-2"></span>**OS installation**

Install SL5 using [SL5.X repository \(CERN mirror\)](http://linuxsoft.cern.ch/scientific/5x/) or one of the supported OS (RHEL5 clones).

You may find information on official OS repositories at [Repositories for APT and YUM](https://www.scientificlinux.org/documentation/faq/yum.apt.repo) If you want to set up a local installation server please refer to [Mrepo Quick Guide](http://igrelease.forge.cnaf.infn.it/doku.php?id=doc:tips:mrepo)

**NOTE**: Please check if *NTP* , *cron* and *logrotate* are installed, otherwise install them!

#### <span id="page-3-3"></span>**Check the FQDN hostname**

Ensure that the hostnames of your machines are correctly set. Run the command:

hostname -f

It should print the fully qualified domain name (e.g. prod-ce.mydomain.it). Correct your network configuration if it prints only the hostname without the domain. If you are installing WN on private network the command must return the external FQDN for the CE and the SE (e.g. prod-ce.mydomain.it) and the internal FQDN for the WNs (e.g. node001.myintdomain).

#### <span id="page-3-4"></span>**Disabling SELinux**

Please remember to fully disabling SELinux. Disabling will completely disable all SELinux functions including file and process labelling. In [RedHat](https://wiki-igi.cnaf.infn.it/twiki/bin/edit/IGIRelease/RedHat?topicparent=IGIRelease.IgiEmi;nowysiwyg=0) Enterprise, edit /etc/selinux/config and change the SELINUX line to SELINUX=disabled:

```
# disabled - No SELinux policy is loaded.
SELINUX=disabled
```
... and then reboot the system.

### <span id="page-3-5"></span>**EMI release useful link**

If you don't find useful information in this documentation please have also a look to the official EMI documentation:

- [EMI 1 product pages](http://www.eu-emi.eu/kebnekaise-products)
- [EMI 1 updates pages](http://www.eu-emi.eu/emi-1-kebnekaise-updates)
- [EMI 2 product pages](http://www.eu-emi.eu/emi-2-matterhorn-products)
- [EMI 2 updates pages](http://www.eu-emi.eu/emi-2-matterhorn/updates)

### <span id="page-3-6"></span>**Repository Settings**

To have more details to the repository have a look to the this link [Repository Specifications](http://wiki.italiangrid.org/twiki/bin/view/IGIRelease/RepositoriesSpecifications)

If not present by default on your  $SL5/x86$  64 nodes, you should enable the EPEL repository (<https://fedoraproject.org/wiki/EPEL> )

#### IgiEmi < IGIRelease < TWiki

If not present by default on your SL6/x86\_64 nodes, you should enable the EPEL repository (<https://fedoraproject.org/wiki/EPEL> )

EPEL has an *epel-release* package that includes the gpg key used for package signing and other repository information, like the .repo files.

Tto use normal tools such as yum to install packages and their dependencies

- for SL5/x86\_64 install
	- [http://download.fedoraproject.org/pub/epel/5/x86\\_64/epel-release-5-4.noarch.rpm](http://download.fedoraproject.org/pub/epel/5/x86_64/epel-release-5-4.noarch.rpm)
- for SL6/x86\_64 install [http://ftp-stud.hs-esslingen.de/pub/epel/6/x86\\_64/epel-release-6-7.noarch.rpm](http://ftp-stud.hs-esslingen.de/pub/epel/6/x86_64/epel-release-6-7.noarch.rpm)

By default the stable EPEL repo is enabled. Example of **epel-5.repo** file:

```
[extras]
name=epel
mirrorlist=http://mirrors.fedoraproject.org/mirrorlist?repo=epel-5&arch=$basearch
protect=0
```
#### **IMPORTANT NOTE**:

• If present remember to **disable** the *dag.repo* if it is enabled.

You need to have enabled only the following repositories: **Operating System, EPEL, Certification Authority, EMI, IGI**. Please see the table bellow for details:

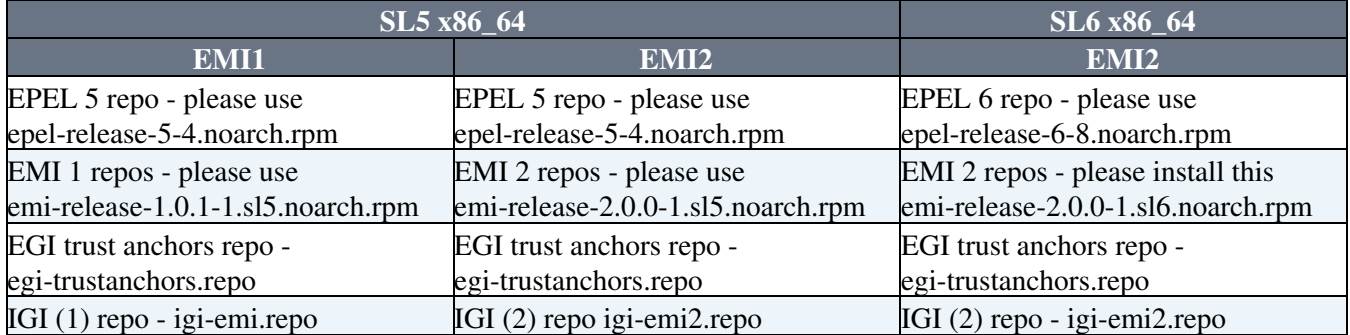

It is **strongly recommended** the use of the lastest version of the *emi-release* packages mentioned above as they containing the EMI public key and the yum .repo files, that ensures the precedence of EMI repositories over EPEL.

#### Example:for EMI 1 case

```
# rpm --import http://emisoft.web.cern.ch/emisoft/dist/EMI/1/RPM-GPG-KEY-emi
```

```
# wget http://repo-pd.italiangrid.it/mrepo/EMI/1/sl5/x86_64/updates/emi-release-1.0.1-1.sl5.noarc
# yum localinstall emi-release-1.0.1-1.sl5.noarch.rpm
```
### <span id="page-4-0"></span>**Updating from EMI 1 to EMI 2**

For the update to EMI 2 you have to uninstall the old emi-release package and install the new one:

```
# rpm -e emi-release
# rpm -ivh http://emisoft.web.cern.ch/emisoft/dist/EMI/2/sl5/x86_64/base/emi-release-2.0.0-1.sl5.
```
### <span id="page-4-1"></span>**Important note on automatic updates**

Several site use auto update mechanism. Sometimes middleware updates require non-trivial configuration changes or a reconfiguration of the service. This could involve service restarts, new configuration files, etc, which makes it difficult to ensure that automatic updates will not break a service. Thus

#### **WE STRONGLY RECOMMEND NOT TO USE AUTOMATIC UPDATE PROCEDURE OF ANY KIND**

on the IGI/EMI middleware repositories (you can keep it turned on for the OS). You should read the update information provides by each service and do the upgrade manually when an update has been released!

#### **Tips & Tricks**:

Running the script available at [http://forge.cnaf.infn.it/frs/download.php/101/disable\\_yum.sh](http://forge.cnaf.infn.it/frs/download.php/101/disable_yum.sh) • (implemented by Giuseppe Platania (INFN Catania) wil disable the yum-autoupdate.

## <span id="page-5-0"></span>**Generic Configuration**

### <span id="page-5-1"></span>**Configuration files**

### <span id="page-5-2"></span>**IGI YAIM configuration files**

YAIM configuration files should be stored in a *directory structure*. All the involved files **HAVE** to be under the same folder <confdir>, in a safe place, which **is not world readable**. This directory should contain:

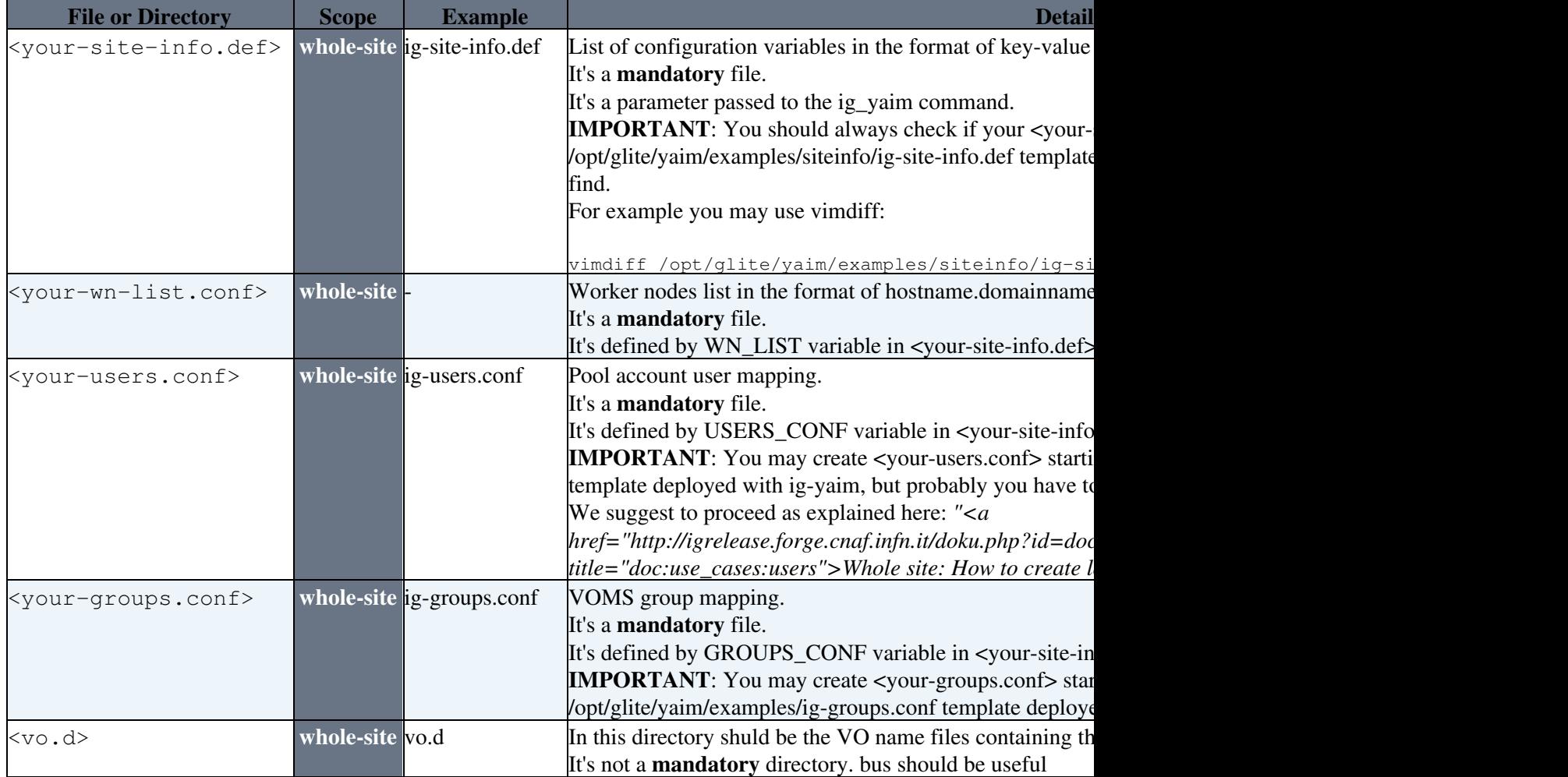

#### **Known issues**

• BDII\_DELETE\_DELAY default value is missing for services other than BDII site & top.

#### IgiEmi < IGIRelease < TWiki

#### ♦ Workaround - add to your site-info.def **BDII\_DELETE\_DELAY=0**

#### <span id="page-6-0"></span>**Additional files**

Furthermore the configuration folder can contain:

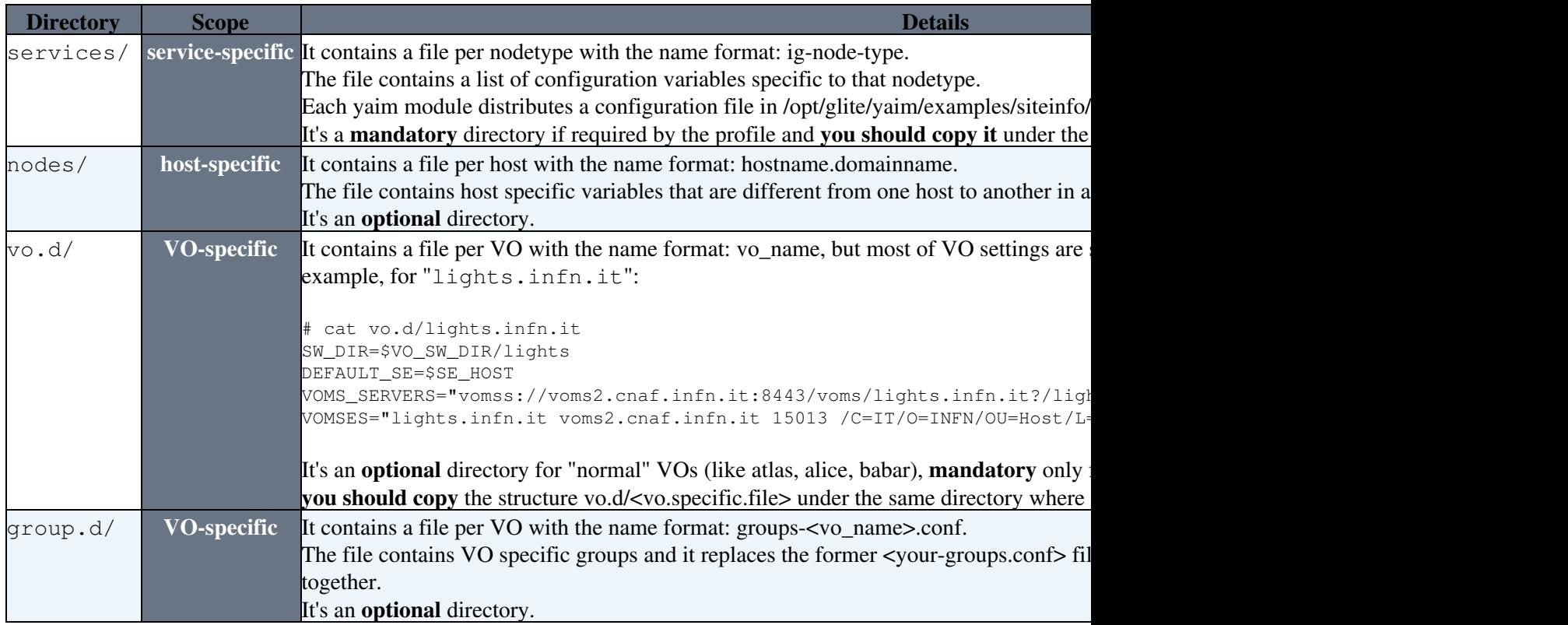

The optional folders are created to allow system administrators to organise their configurations in a more structured way."

### <span id="page-6-1"></span>**NTP Configuration**

Check if the NTP is installed in your O.S.

If you have installed the middleware, and you have the package glite-yaim-core in your host you have to get the repo [igi-emi.repo](http://repo-pd.italiangrid.it/mrepo/repos/igi/sl5/x86_64/igi-emi.repo) and inside it there is a rpm called yaim-addons. Please install it:

```
wget http://repo-pd.italiangrid.it/mrepo/repos/igi/sl5/x86_64/igi-emi.repo
yum install yaim-addons
```
After that you can use yaim to configure ntrp:

/opt/glite/yaim/bin/yaim -r -d 6 -s <site-info.def> -n <node\_type> -f config\_ntp

## <span id="page-6-2"></span>**BDII Site installation and Configuration**

Have a look to the section Repository Settings of this documentation and ensure to have the common .repo files.

Before starting the installation procedure remember to clean all yum cache and headers:

yum clean all

### <span id="page-7-0"></span>**CAs installation:**

• Install CAs on ALL profiles:

yum install ca-policy-egi-core

### <span id="page-7-1"></span>**Service installation**

• Install the BDII site metapackage, containing all packages needed by this service:

```
# yum install emi-bdii-site
```
### <span id="page-7-2"></span>**Service Configuration**

To proper configure the BDII site profile you have to customize this file with you site parameter:

• [ig-site-info.def](https://forge.cnaf.infn.it/plugins/scmsvn/viewcvs.php/branches/BRANCH-4_0_X/ig-yaim/examples/siteinfo/ig-site-info.def?rev=5964&root=igrelease&view=markup)

If you would like to cutomize the BDII\_site service you can modify the variables in the service-specific file in the services/ directory. You will find an example in:

/opt/glite/yaim/examples/siteinfo/services/glite-bdii\_site

#### <span id="page-7-3"></span>**YAIM Verification**

• Before starting the configuration PLEASE TEST that you have defined all the mandatory variables and that all configuration files contain all the site-specific values needed:

/opt/glite/yaim/bin/yaim -v -s <site-info.def> -n BDII\_site

The mandatory variables are:

SITE\_DESC SITE\_EMAIL SITE\_NAME SITE\_LOC SITE\_LAT SITE\_LONG SITE\_WEB SITE\_SECURITY\_EMAIL SITE\_SUPPORT\_EMAIL SITE\_OTHER\_GRID SITE\_BDII\_HOST BDII\_REGIONS

Most of those are in the file [ig-bdii\\_site](https://forge.cnaf.infn.it/plugins/scmsvn/viewcvs.php/branches/BRANCH-4_0_X/ig-yaim/examples/siteinfo/services/ig-bdii_site?rev=5986&root=igrelease&view=markup) in directory services (the better things is to modify it). Remember in particular to set:

```
SITE_OTHER_GRID="WLCG|EGI"
SITE_OTHER_EGI_NGI="NGI_IT"
```
If no errors are reported you can proceed to the configuration, otherwise correct them before continuing.

#### <span id="page-8-0"></span>**YAIM Configuration**

Please use the debug flag ( $"-\text{d} \cdot 6"$ ) to configure the services in order to have detailed information. For your convenience you can save all the configuration information in a log file you can look at any time, separated from the yaimlog default one.

/opt/glite/yaim/bin/yaim -c -d 6 -s <site-info.def> -n BDII\_site 2>&1 | tee /root/conf\_BDII.`host

### <span id="page-8-1"></span>**Service Testing - Reference Card**

After service installation to have a look if all were installed in a proper way, you could have a look to [Service](https://twiki.cern.ch/twiki/bin/view/EMI/GLiteInformationSystem) [BDII\\_site Reference Card](https://twiki.cern.ch/twiki/bin/view/EMI/GLiteInformationSystem) . In this page you can found were all the log files are written, what daemons are running after installation and any other useful service information.

### <span id="page-8-2"></span>**Documentation References:**

- The BDII documentation can be found at the following [URL.](https://tomtools.cern.ch/confluence/display/IS/BDII)
- [Troubleshooting guide](http://twiki.cern.ch/twiki/bin/view/EGEE/InfoTrouble)

## <span id="page-8-3"></span>**BDII Top installation and Configuration**

Have a look to the section Repository Settings of this documentation, ensure to have the common repo files. Before starting the installation procedure remember to clean all yum cache and headers:

yum clean all

### <span id="page-8-4"></span>**CAa installation:**

• Install CAs on ALL profiles:

yum install ca-policy-egi-core

### <span id="page-8-5"></span>**Service installation**

• Install the BDII\_top metapackage, containing all packages needed by this service:

yum install emi-bdii-top

### <span id="page-8-6"></span>**Service Configuration**

To proper configure the BDII top profile you have to customize this file with you site parameter:

• [ig-site-info.def](https://forge.cnaf.infn.it/plugins/scmsvn/viewcvs.php/branches/BRANCH-4_0_X/ig-yaim/examples/siteinfo/ig-site-info.def?rev=5964&root=igrelease&view=markup)

#### <span id="page-8-7"></span>**YAIM Verification**

• Before starting the configuration PLEASE TEST that you have defined all the mandatory variables and that all configuration files contain all the site-specific values needed:

/opt/glite/yaim/bin/yaim -v -s <site-info.def> -n BDII\_top

The mandatory variable is:

#### BDII\_HOST

If no errors are reported you can proceed to the configuration, otherwise correct them before continuing with the configuration.

#### <span id="page-9-0"></span>**YAIM Configuration**

Please use the debug flag ( $"$ -d 6") to configure the services in order to have detailed information. For your convenience yo can save all the configuration information in a log file you can look at any time, separated from the yaimlog defulat one.

/opt/glite/yaim/bin/yaim -c -d 6 -s <site-info.def> -n BDII\_top 2>&1 | tee /root/conf\_BDII.`hostn

### <span id="page-9-1"></span>**Know Issue and Workaround**

Missing /etc/bdii/gip/glite-info-site-defaults.conf : [https://ggus.eu/tech/ticket\\_show.php?ticket=72561](https://ggus.eu/tech/ticket_show.php?ticket=72561)

**Workaround:** Check if the file exists and it's contents. If it's missing do:

echo "SITE\_NAME=" > /etc/bdii/gip/glite-info-site-defaults.conf

Check also the permission of the directory opt/glite/var/cache/gip if it is not ldap:ldap change it:

chown -R ldap:ldap /opt/glite/var/cache/gip

### <span id="page-9-2"></span>**Service Testing - Reference Card**

After service installation to have a look if all were installed in a proper way, you could have a look to [Service](https://twiki.cern.ch/twiki/bin/view/EMI/GLiteInformationSystem) [BDII\\_top Reference Card](https://twiki.cern.ch/twiki/bin/view/EMI/GLiteInformationSystem) . In this page you can found were all the log files are written, what daemons are running after installation and any other useful service information.

### <span id="page-9-3"></span>**Documentation References:**

- The BDII documentation can be found at the following [URL.](https://tomtools.cern.ch/confluence/display/IS/BDII)
- [Troubleshooting guide](http://twiki.cern.ch/twiki/bin/view/EGEE/InfoTrouble)

## <span id="page-9-4"></span>**StoRM installation and Configuration**

Have a look to the section Repository Settings and ensure that you have the common repo files. Before starting the installation procedure remember to clean all yum cache and headers: has been updated with a Globus version higher and some profile such as StoRM and DPM has problem with this version, so please use the UMD repositories. Have a look to Repository Settings

yum clean all

#### **IMPORTANT NOTES**:

- StoRM Backend v. 1.8.2.2 (EMI 1) If the Storage Area root of a Storage Area residing on a GPFS filesystem is specified as link pointing to the real directory and the link resides on a non GPFS filesystem a sanity check at bootstrap will fail preventing the service to start.
	- As a workaround the user can modify the definition of the Storage Area root to the real ♦ directory path rather than the link
- StoRM Backend v. 1.9.0 (EMI 2): Due to a Known Issue on StoRM backend this release is not suited for GPFS installations.
- YAIM-STORM v, 4.2.1-3 Starting from this release the XFS file system is managed by StoRM as a standard POSIX file system. All StoRM installations on XFS file system from this release on must specify at YAIM configuration time "posixfs" as file system type. See [StoRM System Administration](http://storm.forge.cnaf.infn.it/_media/documentation/storm-1.9.0-sysadminguide.pdf) [Guide 1.3.3](http://storm.forge.cnaf.infn.it/_media/documentation/storm-1.9.0-sysadminguide.pdf) for more details.
	- Description: Specifying at YAIM configuration time "xfs" as file system type will produce an ♦ invalid namespace.xml preventing BackEnd service to boot.
		- ◊ As workaround XFS users have to specify "posixfs" as file system type.

### <span id="page-10-0"></span>**StoRM Prerequisites**

#### <span id="page-10-1"></span>**Host certificate installation:**

Hosts participating to the StoRM-SE (FE, BE and GridFTP hosts) must be configured with X.509 certificates signed by a trusted Certification Authority (CA). Usually the hostcert.pem and hostkey.pem certificates are located in the /etc/grid-security/ directory, and they must have permission 0644 and 0400 respectively:

#### **Check existence**

```
[~]# ls -l /etc/grid-security/hostkey.pem
-r-------- 1 root root 887 Mar 1 17:08 /etc/grid-security/hostkey.pem
[~]# ls -l /etc/grid-security/hostcert.pem
-rw-r--r-- 1 root root 1440 Mar 1 17:08 /etc/grid-security/hostcert.pem
```
#### **Check expiration**

[~]# openssl x509 -in hostcert.pem -noout -dates

#### **Change permission: (if needed)**

```
[~]# chmod 0400 hostkey.pem
[~]# chmod 0600 hostcert.pem
```
#### <span id="page-10-2"></span>**ACL SUPPORT**

If you are installing a new StoRM this check must be done, if you are updating your install or your storage has ACL you can step out to this issue. StoRM uses the ACLs on files and directories to implement the security model. Doing so, StoRM uses the native access to the file system. Therefore in order to ensure a proper running, ACLs need to be enabled on the underlying file system (sometime they are enabled by default) and work properly.

#### **Check ACL:**

```
[~]# touch test
[~]# setfacl -m u:storm:rw test
```
Note: the storm user used to set the ACL entry must exist.

```
[~]# getfacl test
  # file: test
  # owner: root
  # group: root
  user::rw-
  user:storm:rw-
  group::r--
  mask::rw-
 other:--
```

```
[~]# rm -f test
```
#### StoRM installation and Configuration 8

#### **Install ACL (eventually):**

If the getfacl and setfacl commands are not available on your host:

[~]# yum install acl

#### **Enable ACL (if needed):**

To enable ACL, you must add the acl property to the relevant file system in your /etc/fstab file. For example:

```
[~]# vi /etc/fstab
 ...
 /dev/hda3 /storage ext3 defaults, acl 12
  ...
```
Then you need to remount the affected partitions as follows:

[~]# mount -o remount /storage

This is valid for different file system types (i.e., ext3, xfs, gpfs and others).

#### <span id="page-11-0"></span>**EXTENDED ATTRIBUTE SUPPORT**

StoRM uses the Extended Attributes (EA) on files to store some metadata related to the file (e.g. the checksum value); therefore in order to ensure a proper running, the EA support needs to be enabled on the underlying file system and work properly. Note: Depending on OS kernel distribution, for Reiser3, ext2 and ext3 file systems, the default kernel configuration should not enable the EA. **Check Extended Attribute Support** :

```
[~]# touch testfile
[~]# setfattr -n user.testea -v test testfile
[~]# getfattr -d testfile
  # file: testfile
  user.testea="test"
[~]# rm -f testfile
```
#### **Install attr (eventually):**

If the getfattr and setfattrl commands are not available on your host:

```
[~]# yum install attr
```
#### **Enable EA (if needed):**

To set extended attributes, you must add the user xattr property to the relevant file systems in your /etc/fstab file. For example:

```
[~]# vi /etc/fstab
   ...
   /dev/hda3 /storage ext3 defaults,acl,user_xattr 1 2
   ...
```
Then you need to remount the affected partitions as follows:

[~]# mount -o remount /storage

### <span id="page-11-1"></span>**CAs installation:**

#### • Install CAs on ALL profiles:

```
yum install ca-policy-egi-core
```
### <span id="page-12-0"></span>**Service installation**

\* Install the StoRM metapackages, containing all packages needed by these four services. You can install StoRM in one host or in more hosts. The mandatory profiles to install are emi-storm-backend-mp, emi-storm-frontend-mp and emi-storm-globus-gridftp-mp. The other profiles are optional, have a look to the StoRM documentation [System Administrator Guide](http://storm.forge.cnaf.infn.it/_media/documentation/storm-sysadminguide.pdf?id=documentation) to determinate if you need also emi-storm-gridhttps-mp or checksum.

The most common installation using one host:

```
yum install emi-storm-backend-mp
yum install emi-storm-frontend-mp
yum install emi-storm-globus-gridftp-mp
```
### <span id="page-12-1"></span>**Service Configuration**

To proper configure the StoRM BackEnd and FrontEnd profiles you have to customize the ig-site-indo.def file with you site parameter:

- [ig-site-info.def](https://forge.cnaf.infn.it/plugins/scmsvn/viewcvs.php/branches/BRANCH-4_0_X/ig-yaim/examples/siteinfo/ig-site-info.def?rev=5964&root=igrelease&view=markup)
- [ig-users.conf](https://forge.cnaf.infn.it/plugins/scmsvn/viewcvs.php/branches/BRANCH-4_0_X/ig-yaim/examples/ig-users.conf?rev=6066&root=igrelease&view=markup)
- [ig-groups.conf](https://forge.cnaf.infn.it/plugins/scmsvn/viewcvs.php/branches/BRANCH-4_0_X/ig-yaim/examples/ig-groups.conf?rev=6075&root=igrelease&view=markup)

#### <span id="page-12-2"></span>**YAIM Verification**

• Before starting the configuration PLEASE TEST that you have defined all the mandatory variables for all the StoRM profiles.

/opt/glite/yaim/bin/yaim -v -s <site-info.def> -n se\_storm\_backend -n se\_storm\_frontend -n se\_s

You can find in this documentation: [System Administrator Guide](http://storm.forge.cnaf.infn.it/_media/documentation/storm-sysadminguide.pdf?id=documentation) all mandatory variables. In the section **GENERAL YAIM VARIABLES**

If no errors are reported with the verification you can proceed to the configuration, otherwise correct them before continuing with the configuration.

#### <span id="page-12-3"></span>**YAIM Configuration**

Before configuring please pay attention:

- if you are installing a new StoRM in a new host you can continue
- if you are updating StoRM to a new release please follow this documentation containing useful information for the service upgrade and for the stored data files:
	- ♦ [Upgrade\\_Instructions\\_to\\_StoRM\\_v18.pdf](https://wiki-igi.cnaf.infn.it/twiki/pub/IGIRelease/IgiEmi/Upgrade_Instructions_to_StoRM_v18.pdf): Upgrade StoRM istructions.

Please use the debug flag ( $"$ -d 6") to configure the services in order to have detailed information. For your convenience yo can save all the configuration information in a log file you can look at any time, separated from the yaimlog default one.

# /opt/glite/yaim/bin/yaim -c -d 6 -s -n se\_storm\_backend -n se\_storm\_frontend -n se\_storm\_gridf

**IMPORTANT NOTE** The order of the profile is important and must be : -n se\_storm\_backend -n se\_storm\_frontend

### <span id="page-13-0"></span>**Service Testing - Reference Card**

After service installation to have a look if all were installed in a proper way, you could have a look to [Service](https://twiki.cern.ch/twiki/bin/view/EMI/StoRMPTServiceReferenceCard) [StoRM Reference Card](https://twiki.cern.ch/twiki/bin/view/EMI/StoRMPTServiceReferenceCard) . In this page you can found were all the log files are written, what daemons are running after installation and any other useful service information.

### <span id="page-13-1"></span>**Documentation References:**

- [Functional Description](http://storm.forge.cnaf.infn.it/_media/documentation/storm-servicedescription.pdf?id=documentation)
- [System Administrator Guide](http://storm.forge.cnaf.infn.it/_media/documentation/storm-sysadminguide.pdf?id=documentation)
- FAO and [User Troubleshooting Guide](http://storm.forge.cnaf.infn.it/documentation/troubles)
- [Service Troubleshooting Guide](http://storm.forge.cnaf.infn.it/_media/documentation/storm-faq.pdf?id=documentation)
- [Service Interface description](http://www.gridforum.org/documents/GFD.129.pdf)
- Client Installation and Configuration : Client is distributed with UI, and does not need configuration
- Other Documentation :
	- ♦ [Quick Installation guide](http://storm.forge.cnaf.infn.it/documentation/inst_and_conf2)
	- ♦ [Client Usage Examples](http://storm.forge.cnaf.infn.it/documentation/client_examples)

## <span id="page-13-2"></span>**CREAM CE using DGAS accounting - Installation and Configuration**

Have a look to the section Repository Settings and ensure that you have the common repo files. Before starting the installation procedure remember to clean all yum cache and headers:

# yum clean all

The CREAM CE Services were tested with gLite WN SL5/SL6 x86 64 and also with ig\_WN SL5/SL6 x86\_64.

### <span id="page-13-3"></span>**CREAM CE Prerequisites**

#### <span id="page-13-4"></span>**Host certificate installation:**

- All nodes except UI, WN and BDII require the host certificate/key files to be installed\*
- Contact your national Certification Authority (CA) to understand how to obtain a host certificate if you do not have one already.

Once you have obtained a valid certificate:

- hostcert.pem containing the machine public key
- hostkey.pem containing the machine private key

make sure to place the two files in the target node into the /etc/grid-security directory and check the access right for hostkey.pem is only readable by root (0400) and that the public key, hostcert.pem, is readable by everybody (0644).

#### **Check existence**

```
[~]# ls -l /etc/grid-security/hostkey.pem
-r-------- 1 root root 887 Mar 1 17:08 /etc/grid-security/hostkey.pem
[~]# ls -l /etc/grid-security/hostcert.pem
-rw-r--r-- 1 root root 1440 Mar 1 17:08 /etc/grid-security/hostcert.pem
```
#### **Check expiration**

[~]# openssl x509 -in hostcert.pem -noout -dates

#### **Change permission: (if needed)**

[~]# chmod 0400 hostkey.pem [~]# chmod 0600 hostcert.pem

#### <span id="page-14-0"></span>**Batch System:**

- If you will use LSF (licences are needed) The server/client installation must be done manually. Have a look to [Platform LSF documentation](http://www.platform.com/workload-management/high-performance-computing) ,
- TORQUE server/client installation is done through the use of the **-torque-** metapackages, see bellow

#### <span id="page-14-1"></span>**Access to batch system log files**

It doesn't matter what kind of deployment you have, batch-system master on a different machine than the CE (TORQUE or LSF) or on the same one, you have to be sure that you provide access to the batch system log files: You must set up a mechanism to transfer accounting logs to the CE:

- through NFS (don't forget to set \$BATCH\_LOG\_DIR and \$DGAS\_ACCT\_DIR in <your-site-info.def> configuration file)
- through a daily cron job to the directory defined in \$BATCH\_LOG\_DIR and \$DGAS\_ACCT\_DIR in <your-site-info.def> configuration file

### <span id="page-14-2"></span>**CAs installation:**

• Install CAs on ALL profiles:

yum install ca-policy-egi-core

### **Middleware installation**

• Install the CREAM CE metapackages, containing all packages needed. Have a look to the CREAM CE documentation before starting to install :[System Administrator Guide](http://wiki.italiangrid.it/twiki/bin/view/CREAM/SystemAdministratorGuideForEMI1) .

```
# yum install xml-commons-apis 
# yum install emi-cream-ce
```
#### <span id="page-14-3"></span>**Batch System Utilities installation**

After the installation of the CREAM CE metapackage it is necessary to install the batch system specific metapackage(s):

• If you are running Torque, and your CREAM CE node is the torque master, install the emi-torque-server and emi-torque-utils metapackages:

```
# yum install emi-torque-server
# yum install emi-torque-utils
```
• If you are running Torque, and your CREAM CE node is **NOT** the torque master, install the emi-torque-utils metapackage:

```
# yum install emi-torque-utils
```
#### **IMPORTANT NOTE FOR TORQUE:**

After the Torque installation you should have the version 2.5.7-7. Please check that munge is installed and enabled.

```
# rpm -qa | grep munge
# munge-libs-0.5.8-8.el5
# munge-0.5.8-8.el5
```
To enable munge on your torque cluster:

- Install the munge package (if it is not installed) on your pbs\_server, submission hosts and all worker node hosts in your cluster.
- On one host generate a key with **/usr/sbin/create-munge-key**
- Copy the key, /etc/munge/munge.key to your pbs\_server, submission hosts and all worker node hosts on your cluster.

Pay attenction the ownership of that file must be:

-r-------- 1 munge munge 1024 Jan 03 09:57 munge.key

- Start the munge daemon on these nodes. **\*service munge start && chkconfig munge on\***
- If you are running LSF, install the emi-lsf-utils metapackage:

# yum install emi-lsf-utils

#### <span id="page-15-0"></span>**DGAS\_sensors installation & upgrade**

#### <span id="page-15-1"></span>**Extended Release Notes:**

• [v. 4.0.13](https://wiki-igi.cnaf.infn.it/twiki/bin/view/IGIRelease/DGASRelNotes4_0_13)

IGI Release supports the use of DGAS as accounting system - **please install also DGAS sensors on the CREAM node**:

# yum install igi-dgas\_sensors

Upgrade:

- in case of an upgrade from a version < 3 please follow section **3.1.1.2 Upgrade from a previous release** from [DGAS Sensors 4.0 guide](http://www.to.infn.it/grid/INFNGRID/TESTING/TESTING/files/Documentation/DGAS-4.0-guide_sensors_1.5.0.pdf)
- in case of an upgrade from 4.0.x to 4.0.13, after the updated packages are installed just restart the services:

# service dgas-urcollector restart

# service dgas-pushd restart

You can found more documentation at [DGAS Sensors 4.0 guide](http://www.to.infn.it/grid/INFNGRID/TESTING/TESTING/files/Documentation/DGAS-4.0-guide_sensors_1.5.0.pdf) and on [DGAS Sensors Service Reference](https://twiki.cern.ch/twiki/bin/view/EMI/DGASClient#DgasSRC) [Card](https://twiki.cern.ch/twiki/bin/view/EMI/DGASClient#DgasSRC)

### <span id="page-15-2"></span>**Middleware Configuration**

#### <span id="page-15-3"></span>**YAIM Verification**

• Before starting the configuration PLEASE TEST that you have defined all the mandatory variables for all the CREAM CE profiles.

#### **For Torque**:

/opt/glite/yaim/bin/yaim -v -s <site-info.def> -n creamCE -n TORQUE\_server -n TORQUE\_utils -n D

#### **For LSF**:

/opt/glite/yaim/bin/yaim -v -s <site-info.def> -n creamCE -n LSF\_utils -n DGAS\_sensors

You can find in this documentation: [YAIM CREAM CE Variables](https://twiki.cern.ch/twiki/bin/view/LCG/Site-info_configuration_variables#cream_CE) all mandatory variables.

If no errors are reported with the verification you can proceed to the configuration, otherwise correct them before continuing with the configuration.

#### <span id="page-16-0"></span>**Configuration Suggestions:**

#### **Blparser**:

We suggest to use the new **Blparser** runs on the CREAM CE machine and it is automatically installed when installing the CREAM CE. The configuration of the new BLAH Blparser is done when configuring the CREAM CE (i.e. it is not necessary to configure the Blparser separately from the CREAM CE).

To use the new BLAH blparser, it is just necessary to set:

BLPARSER\_WITH\_UPDATER\_NOTIFIER=true

#### **ARGUS**:

If you have an **ARGUS** server installed in your site or in central site we suggest to use it. Please set the proper variables:

USE\_ARGUS=yes

In this case it is also necessary to set the following yaim variables:

- ARGUS\_PEPD\_ENDPOINTS The endpoint of the ARGUS box (e.g."https://cream-43.pd.infn.it:8154/authz")
- CREAM\_PEPC\_RESOURCEID The id of the CREAM CE in the ARGUS box (e.g. "http://pd.infn.it/cream-18")

If instead gJAF should be used as authorization system, yaim variable USE\_ARGUS must be set in the following way:

USE\_ARGUS=no

**DGAS\_sensors:** For **DGAS\_sensors** you should customize the services file. You can find in this path an example:

/opt/glite/yaim/examples/siteinfo/services/dgas\_sensors

#### <span id="page-16-1"></span>**YAIM Configuration**

Please use the debug flag ( $"$ -d 6") to configure the services in order to have detailed information. For your convenience yo can save all the configuration information in a log file you can look at any time, separated from the yaimlog default one.

#### **IMPORTANT NOTE:**

For Torque was found an error in starting pbs\_server so if you are configuring the PBS server NODE **before** launching yaim remember to start pbs\_server:

```
/etc/init.d/pbs_server start
```
#### **For Torque**:

```
# /opt/glite/yaim/bin/yaim -c -d 6 -s <site-info.def> -n creamCE -n TORQUE_server -n TORQUE_ut
```
#### **For LSF**:

```
# /opt/glite/yaim/bin/yaim -c -d 6 -s <site-info.def> -n creamCE -n LSF_utils -n DGAS_sensors
```
### <span id="page-17-0"></span>**Service Testing - Reference Card**

After service installation to have a look if all were installed in a proper way, you could have a look to [Service](http://wiki.italiangrid.it/twiki/bin/view/CREAM/ServiceReferenceCard) [CREAM Reference Card](http://wiki.italiangrid.it/twiki/bin/view/CREAM/ServiceReferenceCard) and also to the [Service Troubleshooting Guide](http://wiki.italiangrid.it/twiki/bin/view/CREAM/CreamTestWorkPlan) . In this page you can found were all the log files are written, what daemons are running after installation and any other useful service information.

### <span id="page-17-1"></span>**CREAM Documentation References:**

- \* [Functional Description](http://www.eu-emi.eu/c/document_library/get_file?uuid=32f95c37-1e72-4882-8a06-ce20b5428ffc&groupId=10147)
- \* [Software Design Description](http://grid.pd.infn.it/cream/Misc/cream-arch.jpg)
- \* [User Guide](http://wiki.italiangrid.org/twiki/bin/view/CREAM/UserDocumentation)
- \* Client [Installation](http://wiki.italiangrid.org/twiki/bin/view/CREAM/SystemAdministratorGuideForEMI1#Installation_of_the_CREAM_CLI) and [Configuration](http://wiki.italiangrid.org/twik/bin/view/CREAM/SystemAdministratorGuideForEMI1#Configuration_of_the_CREAM_CLI)
- \* [Client Configuration Template](http://wiki.italiangrid.org/twiki/bin/view/CREAM/UserGuide#1_14_CREAM_CLI_configuration_fil)
- \* [Man Pages/Online Help](http://wiki.italiangrid.org/twiki/bin/view/CREAM/UserGuide#2_Man_pages_for_CREAM_Command_Li)
- \* [User Troubleshooting Guide](http://wiki.italiangrid.org/twiki/bin/view/CREAM/TroubleshootingGuide)
- \* [API Documentation](http://wiki.italiangrid.org/twiki/bin/view/CREAM/ClientApiCppDoc)
- \* [Error Code Documentation](http://wiki.italiangrid.org/twiki/bin/view/CREAM/TroubleshootingGuide#3_Error_messages)
- \* [System Administrator Guides](http://wiki.italiangrid.org/twiki/bin/view/CREAM/SystemAdministratorGuideForEMI1)
- \* [Service Reference Card](http://wiki.italiangrid.org/twiki/bin/view/CREAM/ServiceReferenceCard)
- \* [Service Troubleshooting Guide](http://wiki.italiangrid.org/twiki/bin/view/CREAM/CreamTestWorkPlan)
- \* Other Documentation available [here](http://wiki.italiangrid.org/CREAM)

### <span id="page-17-2"></span>**DGAS Sensors Documentation References:**

- [DGAS Sensors 4.0 guide](http://www.to.infn.it/grid/INFNGRID/TESTING/TESTING/files/Documentation/DGAS-4.0-guide_sensors_1.5.0.pdf)
- [DGAS Sensors Service Reference Card](https://twiki.cern.ch/twiki/bin/view/EMI/DGASClient#DgasSRC)

## <span id="page-17-3"></span>**WN Installation and Configuration**

- **Supported platforms**: SL5/x86\_64 & SL6/x86\_64
- Have a look to the section Repository Settings and ensure that you have the common repo files.
- Before starting the installation procedure remember to **clean all yum cache and headers**:
	- # yum clean all

### <span id="page-18-0"></span>**WN Prerequisites**

#### <span id="page-18-1"></span>**Batch System:**

- If you will use LSF (licences are needed) The server/client installation must be done manually. Have a look to [Platform LSF documentation](http://www.platform.com/workload-management/high-performance-computing) ,
- TORQUE server/client installation is done through the use of the **-torque-** metapackages, see bellow

### <span id="page-18-2"></span>**CAs installation:**

- Install CAs on ALL profiles:
	- # yum install ca-policy-egi-core

### <span id="page-18-3"></span>**Service installation**

- Have a look to the EMI WN documentation before starting the installation:
	- ♦ EMI 1: [WN v. 1.0.0-1](http://www.eu-emi.eu/kebnekaise-products/-/asset_publisher/4BKc/content/emi-wn) .
	- ♦ EMI 2: [WN v. 2.0.1-1](http://www.eu-emi.eu/emi-2-matterhorn-products/-/asset_publisher/B4Rk/content/emi-wn-1)
- Install the WN metapackage:
	- EMI 1: ♦

```
# yum install <metapackage> emi-version openldap-client python-ldap 
◆ EMI 2:
```

```
# yum install <metapackage>
```
- IGI provides **5 custom profiles (metapackages)** one for each specific batch system used in your cluster (see table bellow)
	- IGI customizations: ♦
		- $\Diamond$  unique metapackages  $\&$  configurations for WNs with support for the batch systems Torque & LSF
		- $\Diamond$  contains (where available) the "LCG Applications Dependency Metapackage" -*HEP\_OSLib, compat-gcc-34-g77, compat-libgcc-296, compat-libstdc++-296, gcc-c++, ghostscript lapack, ncurses, openafs, openafs-client, openldap-clients*
		- ◊ contains yaim-addons new configuration package with IGI-custom configuration functions and files (replaces ig-yaim), like - "ssh passwordless"

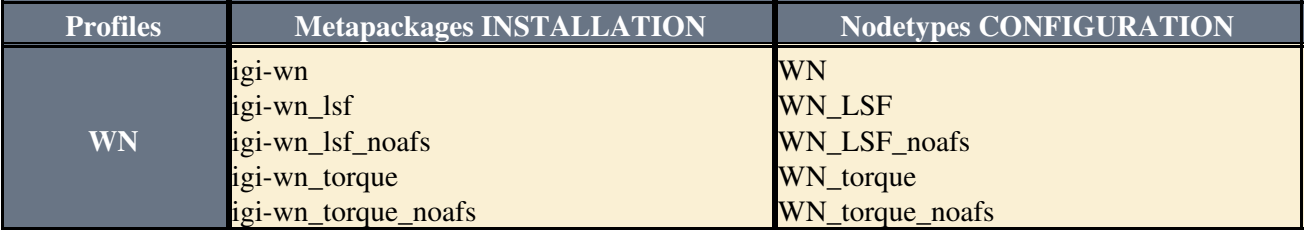

**Note:** the igi-wn metapackage is useful for SGE or other Batch System

#### **IMPORTANT NOTE:**

Metapackages & Notetypes Names are **case sensitive**, both for metapackages installation and notetype configuration, PLEASE use the ones in the table above.

#### **IMPORTANT NOTE FOR TORQUE:**

After the Torque installation you should have the version 2.5.7-7 (SL5) or 2.5.7-9 (SL5) Please remember to copy the munge key from the batch master to the WN just installed # scp <batch master host>:/etc/munge/munge.key /etc/munge For more details please read [Deployment Notes of TORQUE WN config](http://www.eu-emi.eu/kebnekaise-products/-/asset_publisher/4BKc/content/torque-wn-config) - it applies to all versions  $\ge$  $2.5.7 - 1$ 

### <span id="page-19-0"></span>**Service Configuration**

#### <span id="page-19-1"></span>**YAIM Verification**

• Before starting the configuration PLEASE TEST that you have defined all the mandatory variables for all the WN profiles (WN\_torque, WN\_torque\_noafs, WN\_LSF, WN\_LSF\_noafs)

#### **For Torque**: •

```
# /opt/glite/yaim/bin/yaim -v -s <your-site-info.def> -n WN_torque
```
or

```
# /glite/yaim/bin/yaim -v -s <your-site-info.def> -n WN_torque_noafs
```
**For LSF**: •

```
# /opt/glite/yaim/bin/yaim -v -s <your-site-info.def> -n WN_LSF
```
or

```
# /opt/glite/yaim/bin/yaim -v -s <your-site-info.def> -n WN_LSF_noafs
```
**For Other Batch System**: •

# /opt/glite/yaim/bin/yaim -v -s <your-site-info.def> -n WN

You can find all mandatory variables in this documentation: [YAIM WN Variables](https://twiki.cern.ch/twiki/bin/view/LCG/Site-info_configuration_variables#WN)

If no errors are reported during verification you can proceed with the configuration, otherwise correct them before continuing.

#### <span id="page-19-2"></span>**YAIM Configuration**

- Please use the debug flag ( $"$  –d 6") to configure the services in order to have detailed information.
- For your convenience you can save all the configuration information in a log file for each configuration separately, different from the default yaimlog, that contins all the history of all configurations.

#### **IMPORTANT NOTE:**

All the nodetypes name are **case sensitive**, you have to write them as described above.

#### **For Torque**: •

```
# /opt/glite/yaim/bin/yaim -c -d 6 -s <your-site-info.def> -n WN_torque 2>&1 | tee /ro
```
or

# /opt/glite/yaim/bin/yaim -c -d 6 -s <your-site-info.def> -n WN\_torque\_noafs 2>&1 | t

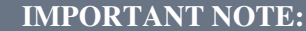

**SL6/x86\_64** first configuration with yaim presents the following WARNING:

 WARNING: /var/lib/torque/mom\_priv/config already exists, YAIM will not touch it WARNING: Batch server defined in BATCH\_SERVER variable is different WARNING: from the batch server defined under /var/lib/torque/mom\_priv/config WARNING: Remove /var/lib/torque/mom\_priv/config and reconfigure again to use the new value!

this is due to the presence of the file */var/lib/torque/mom\_priv/config*, provided by the SL6 torque-mom package, torque-mom-2.5.7-9.el6.x86\_64. Remove the file as recommended and reconfigure

#### **For LSF**: •

# /opt/glite/yaim/bin/yaim -c -d 6 -s <your-site-info.def> -n WN\_LSF 2>&1 | tee /root/c

or

# /opt/glite/yaim/bin/yaim -c -d 6 -s <your-site-info.def> -n WN LSF noafs 2>&1 | tee

#### • **For Other Batch System**:

/opt/glite/yaim/bin/yaim -c -d 6 -s -n WN 2>&1 | tee /root/conf\_WN.`hostname -s`.`date +%Y-%

#### <span id="page-20-0"></span>**Known Issues**

- ig\_WN SL6 version:
	- misses the dependency on HEP\_OSLib, available from [linuxsoft/wlcg](http://linuxsoft.cern.ch/wlcg/sl6/x86_64/) . One has to install the ♦ latest version available there.
	- in SL6 there is no portmap daemon. It should be replaced with rpcbind in the yaim configuration function config\_nfs\_sw\_dir\_client. It should be fixed in a future version of the yaim-addons package.

### <span id="page-20-1"></span>**Service Testing - Reference Card**

After service installation you could have a look at [WN - Service Reference Card](https://twiki.cern.ch/twiki/bin/view/EMI/EMIwnSRC) . In this page you can find information on what daemons are running, log files, cron jobs, etc.

#### <span id="page-20-2"></span>**WN Documentation References:**

- [WN System Administrator Guide \(PDF\)](https://twiki.cern.ch/twiki/pub/EMI/EMIwn/EMI_WN_v_2_0_1.pdf)
- [WN SystemAdministration Guide \(DOCX\)](https://twiki.cern.ch/twiki/pub/EMI/EMIwn/EMI_WN_v_2_0_1.docx)
- [Functional Description](https://twiki.cern.ch/twiki/bin/view/EMI/EMIwn#Functional_Descriptionf)
- [Service Reference Card](https://twiki.cern.ch/twiki/bin/view/EMI/EMIwnSRC)
- [TORQUE WN config EMI 1](http://www.eu-emi.eu/kebnekaise-products/-/asset_publisher/4BKc/content/torque-wn-config)
- [TORQUE WN config EMI 2](http://www.eu-emi.eu/emi-2-matterhorn-products/-/asset_publisher/B4Rk/content/torque-wn-config-1)

## <span id="page-20-3"></span>**UI Installation and Configuration**

• **Supported platforms**: SL5/x86\_64 & SL6/x86\_64

#### IgiEmi < IGIRelease < TWiki

- Have a look to the section Repository Settings and ensure that you have the common repo files
- Before starting the installation procedure remember to clean all yum cache and headers:

```
# yum clean all
```
### <span id="page-21-0"></span>**CAs installation:**

• Install CAs on ALL profiles:

```
# yum install ca-policy-egi-core
```
### <span id="page-21-1"></span>**Service installation**

- Have a look to the UI documentation before starting to install: [UI Guides](http://www.eu-emi.eu/kebnekaise-products/-/asset_publisher/4BKc/content/emi-ui) .
- Install the UI metapackages, containing all clients available:

# yum install emi-ui

### <span id="page-21-2"></span>**Service Configuration**

#### <span id="page-21-3"></span>**YAIM Verification**

- Before starting the configuration PLEASE TEST that you have defined all the mandatory variables for the UI nodetype:
	- # /opt/glite/yaim/bin/yaim -v -s <your-site-info.def> -n UI

You can find all mandatory variables in this documentation: [YAIM UI Variables](https://twiki.cern.ch/twiki/bin/view/LCG/Site-info_configuration_variables#UI)

If no errors are reported during verification you can proceed with the configuration, otherwise correct them before continuing.

#### <span id="page-21-4"></span>**YAIM Configuration**

- Please use the debug flag ( $"$  -d  $\leq$  ") to configure the services in order to have detailed information.
- For your convenience yo can save all the configuration information in a log file for each configuration separately, different from the default  $\gamma$  aimlog, that contins all the history of all configurations:

/opt/glite/yaim/bin/yaim -c -d 6 -s <your-site-info.def> -n UI 2>&1 | tee /root/conf\_U

### <span id="page-21-5"></span>**Service Testing - Reference Card**

After service installation you could have a look at the [UI Reference Card](https://twiki.cern.ch/twiki/bin/view/EMI/EMIuiSRC) or [User Troubleshooting Guide](https://twiki.cern.ch/twiki/bin/view/EMI/EMIui#User_Troubleshooting_Guide). In this page you can find some common errors and other useful service information.

### <span id="page-21-6"></span>**UI Documentation References:**

- [Functional Description](https://twiki.cern.ch/twiki/bin/view/EMI/EMIui#Functional_Description)
- [User Guide](https://twiki.cern.ch/twiki/bin/view/EMI/EMIui#User_Guide)
- [Client Installation and Configuration](https://twiki.cern.ch/twiki/bin/view/EMI/EMIui#Client_Installation_Configuratio)
- [User Troubleshooting Guide](https://twiki.cern.ch/twiki/bin/view/EMI/EMIui#User_Troubleshooting_Guide)
- [System Administrator Guides](https://twiki.cern.ch/twiki/bin/view/EMI/EMIui)
- [Service Reference Card](https://twiki.cern.ch/twiki/bin/view/EMI/EMIuiSRC)

## <span id="page-22-0"></span>**MPI Installation and Configuration**

- Have a look to the section Repository Settings and ensure that you have the common repo files
- Before starting the installation procedure remember to clean all yum cache and headers:

# yum clean all

### <span id="page-22-1"></span>**MPI Service installation on CE-CREAM**

- Follow the CE-CREAM installation guide to install a creamCE
- Install the MPI metapackage. It provides **mpi\_start** and **glite-yaim-mpi** for configuration

```
# yum install glite-mpi
```
**IMPORTANT NOTE:**

```
Please pay attention to the metapackage name! It is glite-mpi, NOT emi-mpi or the previous one
glite-MPI_utils.
Please install glite-mpi both in the creamCE and WNs nodes (IGI/EMI flavour)
```
### <span id="page-22-2"></span>**MPI Service installation on WN**

- Follow the WN installation guide
- Install the MPI metapackage. It provides **mpi\_start** and **glite-yaim-mpi** for configuration

# yum install glite-mpi

WNs also require a working MPI implementation, Open MPI and MPICH-2 are recommended. The • devel packages should also be installed in order to allow user to compile their applications. Refer to your OS repositories for the exact packages.

If you would like to use the **OPEN MPI** flavour in your site please install: ♦

#yum install openmpi openmpi-devel

If you would like to use the **MPICH2** flavour in your site please install: ♦

# yum install mpich2 mpich2-devel

#### **IMPORTANT NOTE:**

If you are using Torque **remember** to create the munge key, and copy it to all cluster hosts (CE, Batch Master, WNs): Munge configuration

### <span id="page-22-3"></span>**Service Configuration**

#### <span id="page-22-4"></span>**Useful Variables**

- Remember to copy these three files in **your** *services/* directory:
	- ♦ */opt/glite/yaim/examples/siteinfo/services/glite-mpi*
	- ♦ */opt/glite/yaim/examples/siteinfo/services/glite-mpi\_ce*
	- ♦ */opt/glite/yaim/examples/siteinfo/services/glite-mpi\_wn*
- Set properly the variables in the above files in services/ directory. In particular customize these important values:

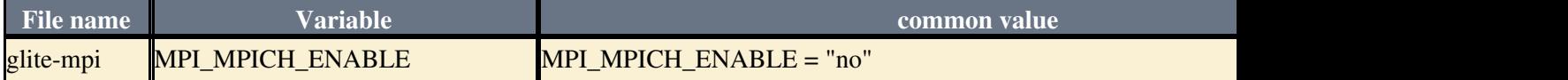

i.

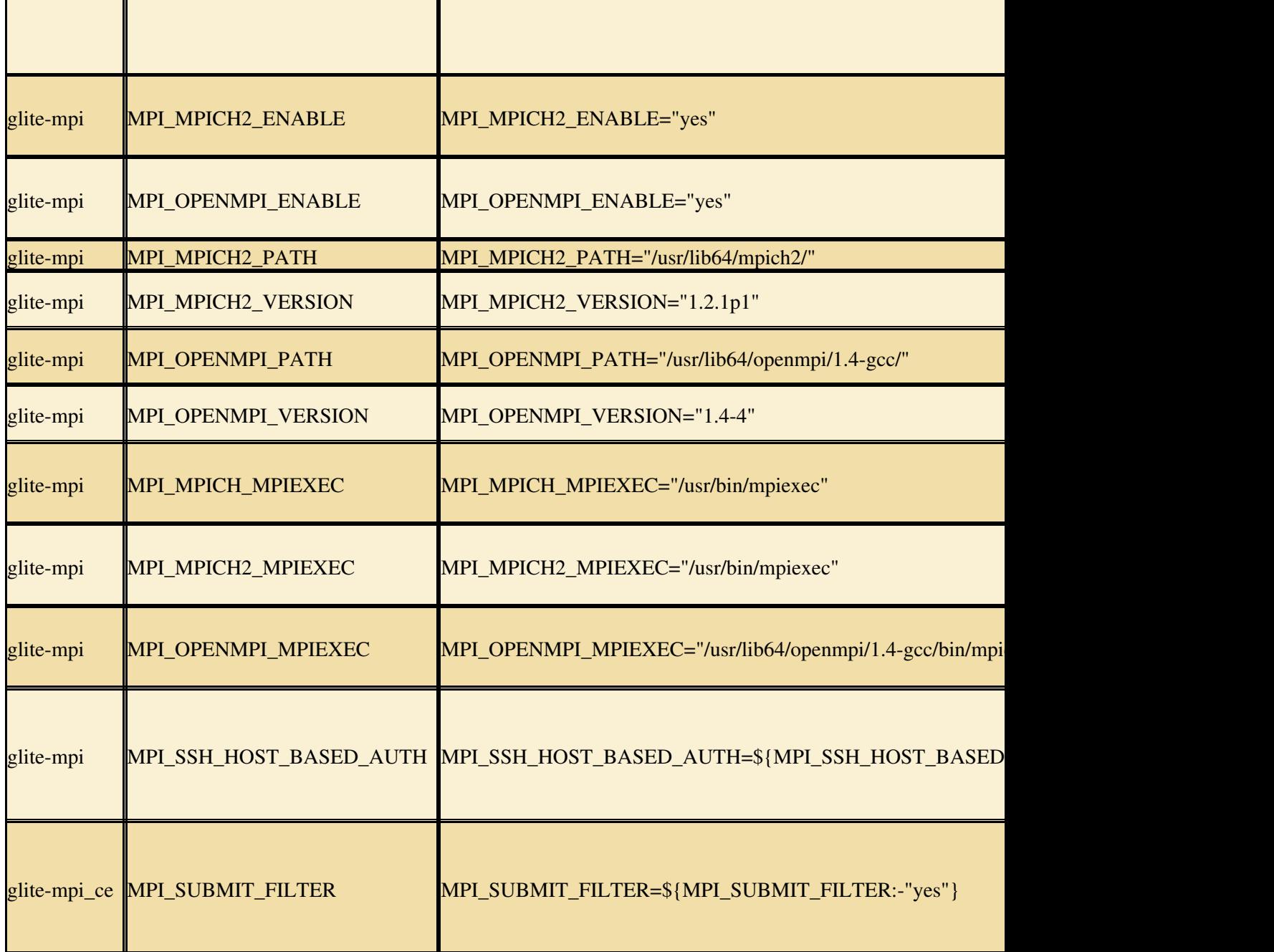

#### <span id="page-23-0"></span>**YAIM Verification**

- Before starting the configuration PLEASE TEST that you have defined all the mandatory variables for the MPI profile
	- On CE-CREAM MPI Verification: ♦

```
# /opt/glite/yaim/bin/yaim -v -s <site-info.def> -n MPI_CE -n creamCE -n TORQUE_serv
On WN MPI Verification:
♦
```
- # /opt/glite/yaim/bin/yaim -v -s <site-info.def> -n MPI\_WN -n WN\_torque\_noafs
- You can find in the ["YAIM MPI Variables"](https://twiki.cern.ch/twiki/bin/view/LCG/Site-info_configuration_variables#MPI) documentation information about all mandatory variables.
	- If no errors are reported during the verification you can proceed to the configuration, ♦ otherwise correct them.

#### <span id="page-24-0"></span>**YAIM Configuration**

- Please use the debug flag ( $"$ -d 6") to configure the services in order to have detailed information.
- For your convenience yo can save all the configuration information in a log file for each configuration separately, different from the default  $\vee$  aimlog, that contins all the history of all configurations.

#### **IMPORTANT NOTE:**

When configuring with yaim **remember** to put **first** the nodetype MPI\_CE or MPI\_WN

#### • On CE-CREAM

# /opt/glite/yaim/bin/yaim -c -d 6 -s <site-info.def> -n MPI\_CE -n creamCE -n TORQUE\_server -n I

#### • On WN

# /opt/glite/yaim/bin/yaim -c -d 6 -s <site-info.def> -n MPI\_WN -n WN\_torque\_noafs 2>&1 | tee /

#### <span id="page-24-1"></span>**Check files in WN**

- **If in YAIM Configuration step you choose to use MPI\_SSH\_HOST\_BASED\_AUTH** (recommended) check these files:
	- ♦ */etc/ssh/sshd\_config*
	- ♦ */etc/ssh/shosts.equiv*
- The first one, **sshd\_config**, should have the follow variables set like below

```
HostbasedAuthentication yes 
IgnoreUserKnownHosts yes
IgnoreRhosts yes
```
- The second file, **shosts.equiv**, should contain: the CE hostname, the default SE host name and all the WNs hostname. Maybe in the CE it was created in configuration process, copy it form there to all WNs
- Restart sshd services after file modification:

```
° service sshd restart
```
### <span id="page-24-2"></span>**Service Testing - Reference Card**

• In order to check if all services were installed and configured in a proper way, you could have a look to [Service Reference Card](http://grid.ifca.es/wiki/Middleware/MpiStart/ServiceReferenceCard) and [User & Service Troubleshooting Guide](http://grid.ifca.es/wiki/Middleware/MpiStart/TroubleshootingGuide) . In this page you can find some common errors and other useful service information.

### <span id="page-24-3"></span>**MPI Documentation References:**

- [MpiStart Home Page](http://grid.ifca.es/wiki/Middleware/MpiStart)
- [Software Requirement and Specification](https://wiki-igi.cnaf.infn.it/twiki/bin/edit/Hhttp://grid/ifca/es/wiki/Middleware/MpiStart/RequirementsAndDesign?topicparent=IGIRelease.IgiEmi;nowysiwyg=0)
- [Software Design Description](http://grid.ifca.es/wiki/Middleware/MpiStart/RequirementsAndDesign)
- [User Guide](http://grid.ifca.es/wiki/Middleware/MpiStart/UserDocumentation)
- [Command Line Options](http://grid.ifca.es/wiki/Middleware/MpiStart/UserDocumentation#Command_Line_Options)
- [Client Installation and Configuration](https://devel.ifca.es/mpi-start/raw-attachment/version/1.0.4/mpi-start-1.0.4.pdf)
- [User & Service Troubleshooting Guide](http://grid.ifca.es/wiki/Middleware/MpiStart/TroubleshootingGuide)
- [System Administrator Guides](http://grid.ifca.es/wiki/Middleware/MpiStart/SiteConfiguration)
- [Service Reference Card](http://grid.ifca.es/wiki/Middleware/MpiStart/ServiceReferenceCard)
- [More Documentation](https://wiki.egi.eu/wiki/MAN03_MPI-Start_Installation_and_Configuration)

## <span id="page-25-0"></span>**HLR Server Installation and Configuration NEW Update**

### <span id="page-25-1"></span>**Extended Release Notes:**

- $\bullet$  [v. 4.0.15](https://wiki-igi.cnaf.infn.it/twiki/bin/view/IGIRelease/HLRRelNotes4_0_15)
- [v. 4.0.13](https://wiki-igi.cnaf.infn.it/twiki/bin/view/IGIRelease/HLRRelNotes4_0_13)

### <span id="page-25-2"></span>**HLR Prerequisites**

#### <span id="page-25-3"></span>**Hardware Requirements**

- The HLR Server host should be a real or virtual node having an optimal disk access.
- The suggested requirements are:
	- ♦ CPU: 4/8 cores
	- ♦ Memory: 8/16GB RAM
	- Disk: minimum 200 GB of space for a first level HLR. (if you have an old HLR server please ♦ check your database actual dimension and redouble the partition size)
	- ♦ Network: open port TCP 56568 for inbuond connectivity

#### <span id="page-25-4"></span>**Co-Hosting**

• Due to its critical nature the HLR Server should be installed as a stand-alone service.

#### <span id="page-25-5"></span>**Virtual vs. Physical**

- If you will use a virtual host ensure you are not using [Virtio](http://www.linux-kvm.org/page/Virtio) to access to the mysql storage DB.
- Please use a physical disk partition for the filesystem hosting the DB

#### <span id="page-25-6"></span>**Operating System**

• HLR Server 4.0 is supported on **Scientific Linux 5, x86 64 and Scientific Linux 5, x86 64** 

#### <span id="page-25-7"></span>**Host certificate installation:**

- The HLR host must be configured with X.509 certificates signed by a trusted Certification Authority  $(CA)$ .
- The hostcert.pem and hostkey.pem certificates are located in the /etc/grid-security/ directory, and they must have permission 0644 and 0400 respectively:
- **Check existence** •

```
 # ls -l /etc/grid-security/hostkey.pem
 -r-------- 1 root root 887 Mar 1 17:08 /etc/grid-security/hostkey.pem
 # ls -l /etc/grid-security/hostcert.pem
 -rw-r--r-- 1 root root 1440 Mar 1 17:08 /etc/grid-security/hostcert.pem
```
#### **Check expiration** •

[~]# openssl x509 -in hostcert.pem -noout -dates **Change permission: (if needed)** •

```
 # chmod 0400 hostkey.pem
```
# chmod 0600 hostcert.pem

### <span id="page-26-0"></span>**Middleware Installation**

- Have a look to the section Repository Settings and ensure that you have the common repo files.
- You can use any of the group of repositories reccomended for **SL5/x86\_64** (EMI 1 or EMI 2) section or **SL6/x86\_64** (EMI 2) section.
- Before starting the installation procedure remember to clean all yum cache and headers:

# yum clean all

#### <span id="page-26-1"></span>**CAs installation:**

- Install CAs on ALL profiles:
	- # yum install ca-policy-egi-core

#### <span id="page-26-2"></span>**HLR Server installation**

- Have a look to the HLR documentation before starting the installation: [HLR Server 4.0 Guide](http://www.to.infn.it/grid/INFNGRID/TESTING/TESTING/files/Documentation/DGAS-4.0-Server-guide_0.6.pdf).
- Install the HLR metapackages, containing all packages needed:

# yum install igi-hlr

### <span id="page-26-3"></span>**Middleware Configuration**

#### <span id="page-26-4"></span>**Verification**

- Before starting the configuration PLEASE TEST that you have defined all the mandatory variables for all the HLR profile
	- # /opt/glite/yaim/bin/yaim -v -s <your-site-info.def> -n HLR
- If no errors are reported during verification you can proceed to the configuration, otherwise correct them before continuing.

#### <span id="page-26-5"></span>**HLR Server Configuration**

- Please use the debug flag ( $"$ -d 6") to configure the services in order to have detailed information.
- For your convenience you can save all the configuration information in a log file for each configuration separately, different from the default yaimlog, that contins all the history of all configurations.

# /opt/glite/yaim/bin/yaim -c -d 6 -s <site-info.def> -n HLR 2>&1 | tee /root/conf\_igi

#### <span id="page-26-6"></span>**Known Issue - IMPORTANT NOTE**

After configuration please change into the file **/etc/cron.d/dgas** the command from **/usr/sbin/dgas-hlr-translatedb** to **/usr/sbin/dgas-hlr-populateJobTransSummary** like the example below:

```
cat /etc/cron.d/dgas 
# Cron file created by YAIM - don't modify it!
SHELL=/bin/bash
PATH=/sbin:/bin:/usr/sbin:/usr/bin
MAILTO=root
HOME= /
# Update hlr database
*/4 * * * * root /usr/sbin/dgas-hlr-populateJobTransSummary > /dev/null 2>&1
```
This fix will be provide with the new yaim in next release.

### <span id="page-27-0"></span>**Post installation and configuration**

After the installation and configuration of the HLR Server services, you should register all the • resources of the CEs attached to your HLR Server. Please use thecommand below for each CE:

```
# dgas-hlr-addadmin -Sa <CE_DN>
```
• Where <CE\_DN> is something like "/C=IT/O=INFN/OU=Host/L=Padova/CN=prod-ce-01.pd.infn.it"

### <span id="page-27-1"></span>**Update From a previous release < 4.0:**

• **IMPORTANT NOTE**: some of the operations described bellow (like "translate DB", the start of hlrd or "populateJobTransSummary") can take a lot of time, from minutes to hours or days (!) depending on how big the DB is. Please plan carefully an upgrade!

#### **Back up the old databases :** •

on HLR Server stop the dgas services and make a dump of the databases: ♦

#### **Stop the services :** ◊

# /etc/init.d/glite-dgas-hlrd stop

- **Check disk space** ◊
	- Ensure you have enough space in the disk: ⋅

 $# df - h$ 

You should have the space to contain the hlr and hlr\_tmp database dump. ⋅ (Mount an external partition or NFS partition if you don't have enough free space)

#### **Make the dump :** ◊

```
 mysqldump --user=root --password hlr > /data/hlr.sql
 mysqldump --user=root --password hlr_tmp > /data/hlr_tmp.sql
```
#### **Installation :** •

- Install again the host with SL5 or SL6, x86\_64 distribution or install a new host where the ♦ HLR Server will be installed.
- Following the instructions in the previous section install the HLR Server and configure it ♦ using yaim.
- **Stop the HLR server process:**

# /etc/init.d/dgas-hlrd stop

**Restore the dump :** •

 # mysql -u root -p hlr\_tmp < /data/hlr\_tmp.sql # mysql -u root -p hlr < /data/hlr.sql

**execute translate DB** •

```
# nohup /usr/sbin/dgas-hlr-translatedb -D &
```
**Start dgas services :** •

```
# /etc/init.d/dgas-hlrd start
```
#### **Execute populateJobTransSummary:** •

The new HLR version need to polulate the [JobTransSummary](https://wiki-igi.cnaf.infn.it/twiki/bin/edit/IGIRelease/JobTransSummary?topicparent=IGIRelease.IgiEmi;nowysiwyg=0) ♦

```
# /usr/sbin/dgas-hlr-populateJobTransSummary
```
- **Restart dgas services :**
	- # /etc/init.d/dgas-hlrd restart
- **Change the into the file \*/etc/cron.d/dgas** the command from **/usr/sbin/dgas-hlr-translatedb** to **/usr/sbin/dgas-hlr-populateJobTransSummary**

#### <span id="page-28-0"></span>**Post Update Procedure**

After the update of the HLR Server , you should register again all the resources of the CE attached to your HLR Server. Please use this command below for each CE:

# dgas-hlr-addadmin -Sa <CE\_DN>

Where <CE\_DN> is something like "/C=IT/O=INFN/OU=Host/L=Padova/CN=prod-ce-01.pd.infn.it"

### <span id="page-28-1"></span>**Update From a previous release >= 4.0.13:**

- Just update the packages:
	- # yum update

### <span id="page-28-2"></span>**HLR Documentation References:**

• [HLR server 4.0 Guide](http://www.to.infn.it/grid/INFNGRID/TESTING/TESTING/files/Documentation/DGAS-4.0-Server-guide_1.1.pdf)

This topic: IGIRelease > IgiEmi Topic revision: r77 - 2014-02-14 - CristinaAiftimiei

**TWiki** [C](http://twiki.org/)opyright © 2008-2019 by the contributing authors. All material on this collaboration platform is the property of the contributing authors. Ideas, requests, problems regarding TWiki? [Send feedback](mailto:grid-operations@lists.cnaf.infn.it?subject=TWiki%20Feedback%20on%20IGIRelease.IgiEmi)